## **Query Designer Schema File Format**

Using the GUI is not the only way to create / edit a schema. As specified [earlier](https://doc.ugene.net/wiki/display/UM38/Saving+Schema) a schema is saved to a file with \*.uql extension. This chapter describes the format of the file and explains how you can create / edit a schema file using a text editor.

The best way to learn schema file format is to study an existent \*.uql file. For [example](https://doc.ugene.net/wiki/display/UM38/How+to+Create+and+Run+Schema), let's take the sample schema file described in the example. Open the file in a text editor. On the image below you can see the file opened in the MS WordPad.

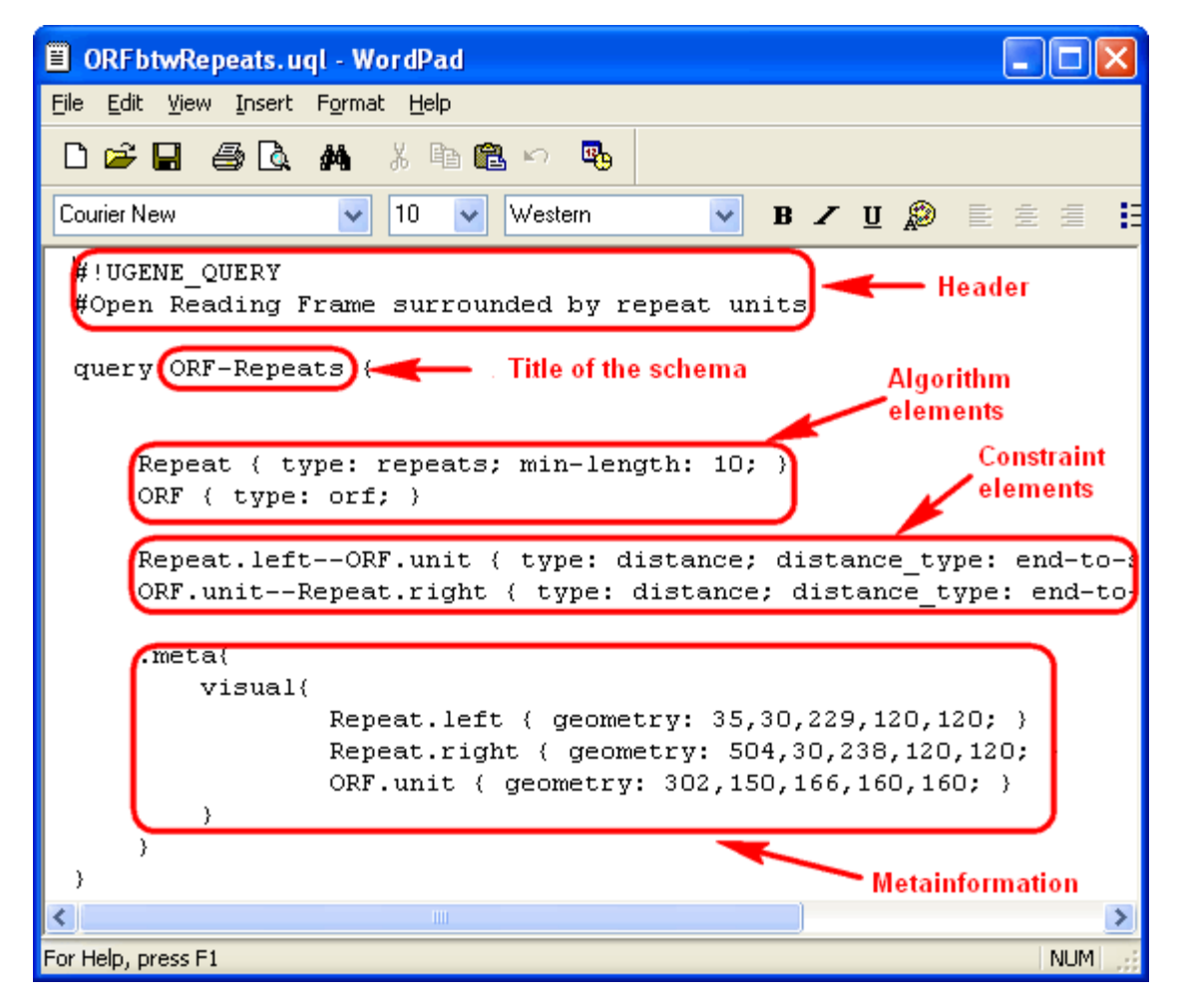

The file consists of the header and the body. Check the description of each part below.

- [Header Query Designer Element](https://doc.ugene.net/wiki/display/UM38/Header+Query+Designer+Element)
- **[Body Query Designer Element](https://doc.ugene.net/wiki/display/UM38/Body+Query+Designer+Element)**

 $\bullet$ 

- [Element Description](https://doc.ugene.net/wiki/display/UM38/Element+Description)
	- [Algorithm Element Description](https://doc.ugene.net/wiki/display/UM38/Algorithm+Element+Description)
	- [Constraint Element Description](https://doc.ugene.net/wiki/display/UM38/Constraint+Element+Description)
	- **[Metainformation Query Designer Element](https://doc.ugene.net/wiki/display/UM38/Metainformation+Query+Designer+Element)**